# {ropsec}: **R OP**erations **SEC**urity

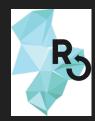

## unconf '18 project

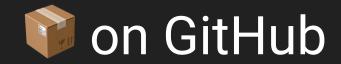

#### security is important ...

#### ... but unnecessarily hard

# verify authenticity of commits

#### Are you who you say you are?

#### without signing

| 📮 czeildi / | O Watch ▼                                   | 0               |         |            |        |          |     |
|-------------|---------------------------------------------|-----------------|---------|------------|--------|----------|-----|
| <> Code     | Issues 0                                    | Pull requests 0 | Actions | Projects 0 | 🗉 Wiki | Insights | ¢⊦S |
| Branch: mas | ster 🕶                                      |                 |         |            |        |          |     |
| -o- Comm    | its on May 6, 2019                          | 9               |         |            |        |          |     |
|             | di, w/o commit sig<br>czeildi committed a r |                 |         |            |        |          |     |
|             | npostor, without s                          | • •             |         |            |        |          |     |
|             |                                             |                 |         |            |        |          |     |

# with signing

| 🖫 czei             |                          | 0                 |         |            |        |          |       |
|--------------------|--------------------------|-------------------|---------|------------|--------|----------|-------|
| <b>&lt;&gt;</b> Co | de 🥼 Issues 0            | 1 Pull requests 0 | Actions | Projects 0 | 🗉 Wiki | Insights | ¢S    |
| Branch             | : master 🔻               |                   |         |            |        |          |       |
| - <b>o</b> - Co    | ommits on May 6, 2019    | )                 |         |            |        |          |       |
|                    | as evil impostor, signi  | •                 |         |            |        | Unver    | ified |
|                    | as Ildi, with signing co |                   |         |            |        | Ver      | ified |

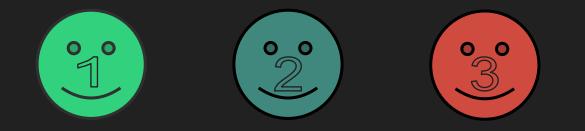

- Person 1 as person 1: good commit
- Person 2 as person 2: good commit
- Person 3 as person 1: evil commit

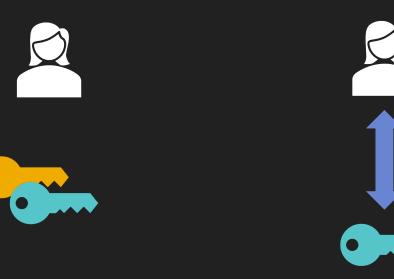

#### GitHub / web of trust

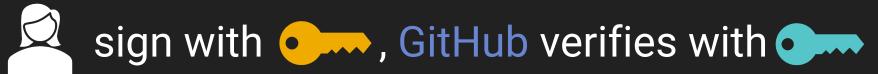

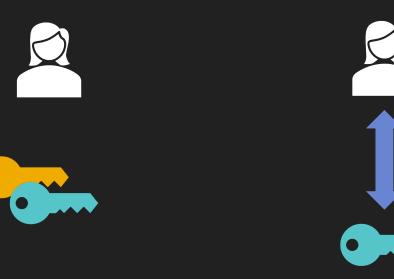

#### GitHub / web of trust

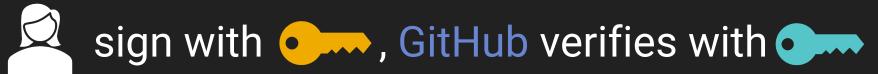

## specific technology

#### OpenPGP: standard

- gpg : low-level
- ropsec \$\vee\$: end2end

#### reduce risk of mistake

#### ropsec::sign\_commits\_with\_key()

Do you want to sign future commits with `9958986BA31B2E1E`?

This will set your user.email from example@gmail.com to test@test.com.

1: Yes

2: No

#### communicate status

ropsec::store\_public\_key()

✓ Public GPG key is uploaded to GitHub.

 $\mathbf{X}$  Unauthorized request. Check your token.

Uploaded key is unverified, emails do not match. Delete the key (<u>https://github.com/settings/keys</u>) and try again.

## testing global changes

- . askYesNo, getPass::getPass
- . git2r::config

. gpg::gpg\_keygen

# testing global changes

#throws error if password prompt cancelled:

stub(generate\_key, "getPass::getPass", NULL)

expect\_error(
 generate\_key("John Doe", "jd@example.com"),
 "GPG key generation cancelled by user"

# audit your computer in detail ropsec::full\_on\_audit()\$suggestions

- Use SSH key of size at least 2048
- Install a PAM module for password strength

testing like pam\_cracklib

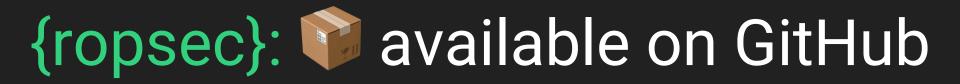

#### • sign your commits

audit your computer